## Make the Most of Your Conference Experience with the eventScribe Mobile App!

Notetaking | Create & Share Schedules | Personal Summary | Social Features

## 1. Download the eventScribe App

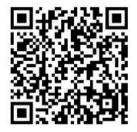

**Scan** the QR Code or go to the Apple App Store or Google Play and search for **eventScribe**.

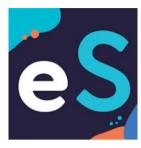

**Install** and **open** the event app.

Find your event in the Upcoming Events (bottom row).

Tap the event icon to launch your event's app.

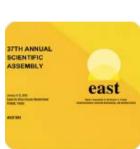

37th EAST Annual Scientific Assembly

## 2. Login to the App

To start using your event app, select **"Create Account"** and type your name and email address.

If you already have an account, select **"Login"** and enter your username (your last name) and password (your registration number).

## 3. App Tips

**Download** the app before you go! Wi-Fi connection on-site can affect the functionality of the app.

**Browse** the event information and create a personal schedule by tapping on the star next to presentations titles.